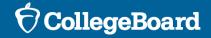

#### NH SAT School Day: SAT Coordinators' Digital SAT Training

October 2023

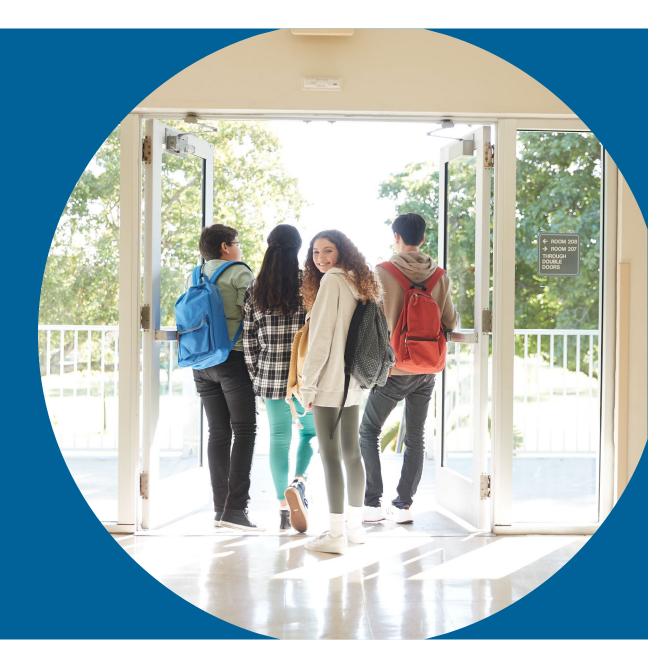

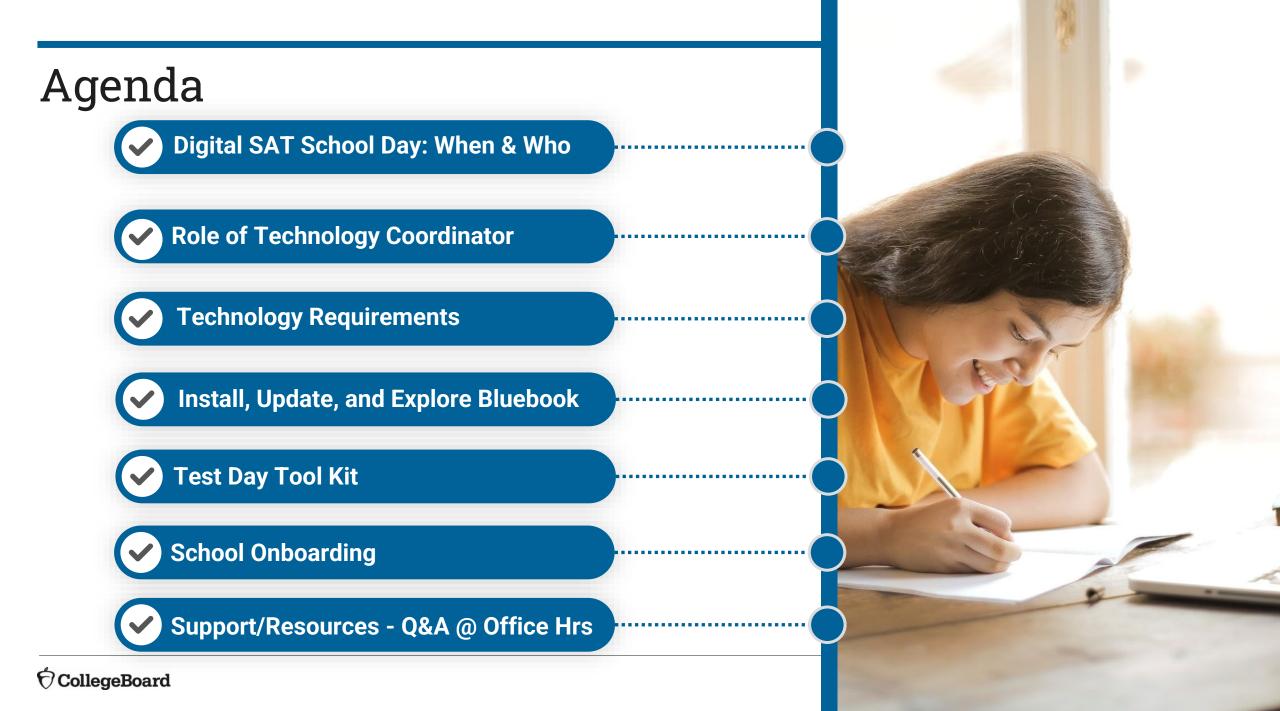

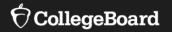

## **Digital SAT School Day**

#### NH Testing Window: March 25 – April 5

- Plan to test all students by April 5
- Reserve April 8 12 for students who were absent or experienced irregularities during initial testing
- All students must test by April 12

We will have a second Test Coordinators Workshop HERE Feb. 7<sup>th</sup>!

### Testing Staff Roles and Responsibilities Overview

#### **Test Coordinator**

- Oversees planning and test day activities for ALL students, including those with accommodations
- Works with technology staff to ensure devices being used for testing meet technical requirements and Bluebook is installed
- Identifies staff to support test administration, ensures they have access to training and resources
- Prints and distributes test tickets
- Submits Irregularity Report

#### **SSD** Coordinator

- Submits accommodation requests for all students who require them
- Assists the test coordinator in determining rooms and staff required for administering the test with accommodations
- Partners with the test coordinator to administer the SAT to students who are testing with accommodations

00

**°** 

### **Testing Staff Roles and Responsibilities**

#### **Technology Coordinator**

- Works with Test Coordinator and SSD Coordinator to meet student needs for test day
- Ensures devices used for testing meet technical specifications
- Installs Bluebook on student devices for testing

20

Tests network configuration and check internet connectivity in each testing room

#### **Technology Monitor\***

- New required role for ٠ digital testing on testing days
- Assists students and staff with • technical troubleshooting in the help room on test day

#### **Proctor**

- Starts and monitors the test using • **Test Day Toolkit**
- Actively monitors the room, helps students, keeps room free of distraction
- Distributes sign-in tickets to students
- Reports irregularity in Test Day Toolkit

#### **°**

#### **Room/Hall Monitor**

- Directs students to assigned ٠ rooms
- Monitors rooms and hallways .
- Provides relief to proctors
- Directs students to help room, break area, restroom

<u>0</u>0

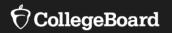

## The Role of Technology Coordinator

Works with Test Coordinator and SSD Coordinator to meet student and administrator test day needs.

- Ensures devices used for testing meet technical specifications.
- Installs Bluebook<sup>™</sup> on student devices for testing.
- Tests network configuration and checks internet connectivity in each testing room.

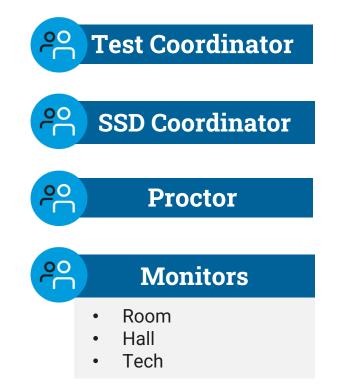

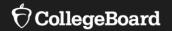

## **Technology Requirements**

### **Ensure Devices Meet Requirements**

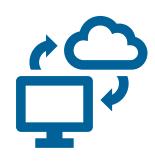

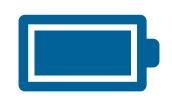

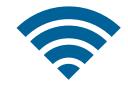

Personal **or** School Managed: Lap/Desktop (Mac/Windows) Tablet (iPad/Windows)

<mark>School Managed</mark> Chromebook

Device should be able to hold a charge for 3 hours

Device must be able to **connect** to Wi-Fi

For more information visit: <u>https://bluebook.collegeboard.org/technology/devices/requirements</u>

 $\mathbf{\hat{a}}$  CollegeBoard

### School-Managed Chromebooks

You can only run Bluebook<sup>™</sup> on a <mark>school-managed Chromebook</mark>–NOT personal Chromebooks.

To confirm a Chromebook is school managed: (1) click on the clock at the bottom right of the screen; (2) if it is school managed the managed device icon 📑 will appear.

Chrome OS 114 (or above) is recommended. Bluebook<sup>™</sup> won't run below Chrome OS 102.

150 MB of available disk space is required for 1 exam, plus an additional 50 MB for each additional exam.

External mice are permitted.

External keyboards are not permitted.

### Specifications For **Windows** Lap/Desktop or Tablet

Windows 10 and 11 (Home, Pro, Education, and Enterprise). Windows 10 in S mode is not supported.

250 MB of available disk space is required for 1 exam, plus an additional 50 MB for each additional exam.

External mice are permitted (and recommended for Tablets).

External keyboards:

- Laptops not permitted
- Tablet permitted and recommended

#### MacOS For Lap/Desktop

MacOS 11.4 or later.

150 MB of available disk space is required for 1 exam, plus an additional 50 MB for each additional exam.

External mice are permitted.

External keyboards are not permitted for Laptops.

### iPads (not iPad mini)

iPadOS 14 or later.

150 MB of available disk space is required for 1 exam, plus an additional 50 MB for each additional exam.

External mice AND keyboards are permitted AND recommended.

#### Network Requirements

All students and testing staff (coordinators, proctors, and monitors) must connect to your Wi-Fi on test day. This includes:

Students and testing staff who are unaffiliated with your institution.

Students and testing staff who are using personal devices.

You may need to set up guest access.

Be sure to share the network password with staff so they can share it with students.

https://bluebook.collegeboard.org/technology/networks

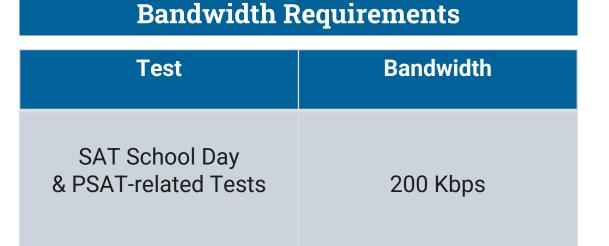

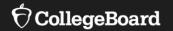

## Install, Update, and Explore Bluebook™

### Install Bluebook<sup>m</sup> On Student Devices

Bluebook<sup>™</sup> can be installed on devices that are school managed or student owned (except for student owned Chromebooks). Bluebook<sup>™</sup> should be installed on whatever device the student will use during test day.

For more information on device readiness visit: https://bluebook.collegeboard.org/technology/devices Get notified about Bluebook releases and other news.

Get Email Updates

### $Update \ Bluebook^{{}^{\scriptscriptstyle M}} \ On \ Student \ Devices$

If deployed properly, Bluebook<sup>™</sup> performs routine updates when students launch it but releases occasionally require a new deployment.

If Bluebook<sup>™</sup> cannot auto-update, a message displays that reinstallation is needed before students can test.

| Device Type | Latest Bluebook Version         |
|-------------|---------------------------------|
| Chromebooks | BT-2023-9-21 21:23              |
| Macs        | VSN-1.12.7 BT-2023-9-21 21:26   |
| iPads       | VSN-1.12.7 BT-2023-9-21 21:26   |
| Windows     | VSN-0.9.204 BT-2023-09-21 21:32 |

Above information current as of 9/25/2023

For more information on Bluebook<sup>™</sup> updates visit: https://bluebook.collegeboard.org/technology/updates

Explore Bluebook<sup>m</sup>

## https://bluebook.app.collegeboard.org

98% BD 0:10 **\*\***  $X^2$ Pause Calculator Reference More This is Practice. To see your actual AP Exam, go to My Exams Section 1, Module 1 - Math Reference Sheet 🛛 ∷ • <u>r</u> rv3  $A = \pi r^2$  $A = \frac{1}{2}bh$  $c^2 = a^2 + b^2$  $A = \ell w$ Special Right Triangles  $C = 2\pi r$ CAT Contion 2. Math 24:48 Calculator ::: Hide  $V = \frac{1}{2} \ell w h$ le is 180.  $\displaystyle egin{array}{l} < x \leq 2 \ < x \leq 4 \end{array}$  , then  $\displaystyle \lim_{x o 2} f(x)$  is 10 -10 Next + 5 2  $\bullet \otimes$ 1:33 AN

Built-in Desmos graphing calculator & math reference sheets

Flag and review

| AT Section 2: Math<br>ections ✓ | 35:00<br><sub>Hide</sub>                                                                                                    | Calculator                                                                                         | <b>X</b><br>Refer     |
|---------------------------------|----------------------------------------------------------------------------------------------------|----------------------------------------------------------------------------------------------------|-----------------------|
| If                              | $\hat{y}(x) = x + 7$ and $g(x) = 7x$ , what is the val                                                                                                    | <b>u</b> e of <i>4f(2) - g(2)</i> ?                                                                |                       |
|                                 | 7<br>Sculptor Ruth Asawa's works have been<br>fountains in San Francisco, for example,<br>combine basket-weaving techniques she<br>expressionist styles—are regarded as me<br>Which choice completes the text with the | and her intricate loop-wire sculptures—<br>learned in Mexico City with modernist a<br>isterpieces. | which<br>ind abstract |
|                                 | © imit<br>© Current □<br>1 2 3 4                                                                                                    | Unanswered For Review<br>5 6 7 8 9 10                                                              |                       |
|                                 |                                                                                                    | estion 7 of 14 V                                                                                   |                       |

#### Hideable test timer

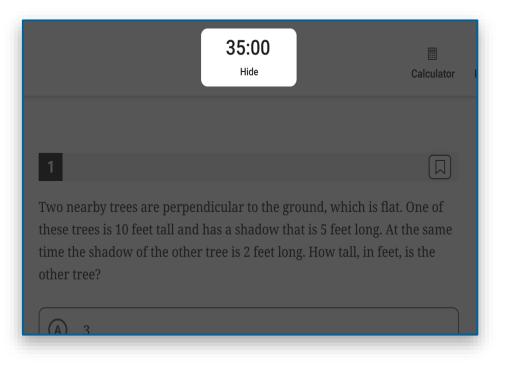

#### **Full annotation tools**

| In recommending Bao Phi's collection <i>Sông I Sing</i> , a<br>librarian noted that <u>pieces by the spoken-word poet don't</u><br><u>lose their</u> <u>nature when printed: t</u> he language has<br>the same pleasant musical quality on the page as it does<br>when performed by Phi. | I Which choice completes the text with the most logical and precise word or phrase? (a) scholarly (b) melodic (c) jarring |
|----------------------------------------------------------------------------------------------------|----------------------------------------------------------------------------------------------------|
| New Annotation: "pieces by the spoken-word poet nature                                                                                                    | when printed: t" CLOSE X                                                                                                  |
| Highlight Color: O Underline style: U                                                                                                    |                                                                                                    |

### **Digital Readiness Check**

The Digital Readiness Check is scheduled 1-2 weeks prior to the test date by the Test Coordinator to ensure student and staff technical readiness.

Students will sign into Bluebook<sup>™</sup> using the device they will test with complete exam set up and may also take a test preview or fulllength practice.

#### To enable the digital readiness check:

- Bluebook<sup>™</sup> must be installed on all devices that students will use during test day (whether schoolmanaged or student-provided)
- The network must be configured to allow all necessary traffic.
- The password to any necessary guest network must have been shared with administrating staff.

#### Digital Readiness Check – Exam Setup Flow

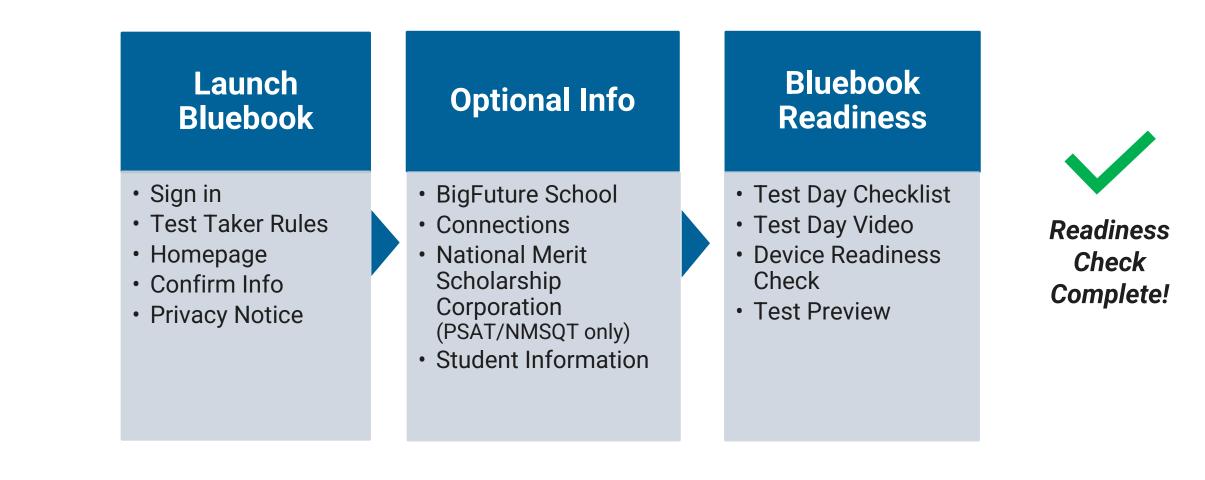

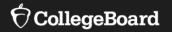

## Using Accommodations on Digital Tests

The default for all students is to test digitally unless a student cannot due to:

- IEP/504 requirements
- Special Circumstances (e.g., Incarceration or Treatment setting where not permitted for security/safety)

#### Services for Students with Disabilities (SSD) Online Account

https://accommodations.collegeboard.org/ssd-online

- Returning **SSD Coordinator**:
- Confirm your user access and password to SSD Online are still active
- New SSD Coordinator:
- Have a College Board Professional Account
- Complete the <u>SSD Coordinator Form</u>, found at: <u>www.collegeboard.org/ssd</u>
- Follow instructions in welcome email to confirm account

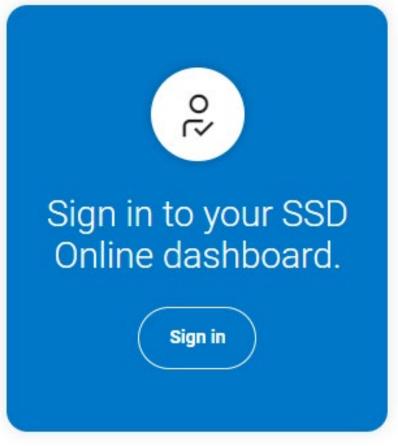

#### There will be an SSD Coordinator Webinar that will go in-depth into accommodations policy and key dates.

### **New SSD Coordinators**

#### **SSD Coordinator Form**

| die. | -   | 1.100 | <u> </u> | 12.2 |
|------|-----|-------|----------|------|
| Ð    | Col | lege  | Boi      | ard  |

Services for Students with Disabilities

Oute:

#### SSD Coordinator Form

Each school's primary SSD Coordinator will also be annotational the school's Testing Coordinator for in school Callege Board Institut, If a school administers in-school tasks, the primary SSD Coordinator will be responsible for recorking secure tests, en well as generating testing reasons and Novembodie Administration. Report is achool-beard testing.

Complete, sign, and fee this form to the College Board's Services for Mudents with Disabilities at 866-960-0534. Do not attack a sover cheer to this form when facing, AD fields are required.

#### School Information

If provincience doesn't have a code, enter "NUK" in the school code field and provind be sent a form to request one. If providen't know provinceous's code, look it up at http://bat.collapsboard.org/neg/ster/ket.code.eeenth.

| City:                                                                                                    | State                                               |                             | 2/P Code:                  |
|----------------------------------------------------------------------------------------------------|-----------------------------------------------------|-----------------------------|----------------------------|
| Country:                                                                                                    |                                                     |                             |                            |
| Coordinator Information                                                                                                    |                                                     |                             |                            |
| Last Name:                                                                                                    | First Neme                                          | -                           | Middle Initial:            |
| Dete of Birth (MM/DD/VY): / _//                                                                                                    | Gender:                                             | Male O Female O             |                            |
| Work Telephone: Fex:                                                                                                    |                                                     | Evalt                       |                            |
| forms without valid, achosil-laund ereal addresses canno                                                                                                    |                                                     |                             | not before submitting.     |
| Are you the primery SSD Coordinator for your :                                                                                                    | O caY floods                                        | No O                        |                            |
| I not, provide the name of your school's prime                                                                                                    | ny SSD Coordinator                                  |                             |                            |
| Signatures                                                                                                    |                                                     |                             |                            |
| confirm that I am my school's authorized Services for 5h<br>assume the responsibilities that include: advising staff an<br>accommodation requests on behalf of students; and main | d students of proper pro<br>stals documentation rel | codures in epolying for the | redations and disabilities |
|                                                                                                    |                                                     | state beating annulitions a | ed timely return of motor  |
| serve as the SSD Testing Coordinator, I also assume respo                                                                                                    | and a burned of                                     |                             |                            |

School Principel or Assistant Principel Signature:

Principal Please be aware that by signing this form, you are permitting this individual to request accommodations for Gallage Board tests, and to access students' personal shatching information.

To access the SSD Online system, the new SSD coordinator (SSDC) will need to request access:

- School must have Attending Institution (AI) code for SSD access
- Have a College Board Professional Account (EPL), complete <u>SSD Coordinator Form</u>, found on <u>www.collegeboard.org/ssd</u>
- Complete steps outlined on access email
- One primary SSDC only / allowed multiple users with access to SSD online if allowed by school/district policy

### Universal Tools Now Available to All Students

- Zoom & Passage/Item Expansion
- Color Contrast
- Calculator & Math Reference Sheet
- Strikethrough, Annotation, Mark for Review, and Question Navigator
- Personal Countdown Clock

Other tools that still require an approved accommodation are more easily applied in new digital:

- Extended time
- Extra and/or extended breaks or breaks as needed
- Text-to-Speech and Speech-to-Text
- Assistive Technology, etc.

Non-technology embedded accommodations remain unchanged in their administration.

#### Students with Approved Accommodations

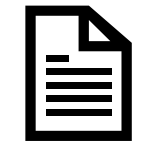

College Board Approved Accommodation in SSD Online

Human Reader

Pre-Recorded Audio/MP3

Braille with Raised Line Drawings

Human Writer/Scribe

Writer/Scribe

Large Print Test Book/Answer Sheet

AT Magnifier

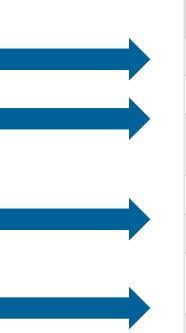

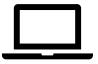

#### Digital Accommodation Screen Reader (Text to Speech) Screen Reader/Refreshable Braille Display Screen Reader/Refreshable Braille Display Dictation Dictation (Speech to Text) Screen Zoom

### Standard and Extended Time

| Timing                        | SAT                | SAT with Essay     |
|-------------------------------|--------------------|--------------------|
| Standard time                 | 2 hours 24 minutes | 3 hours 34 minutes |
| Time and one-half (reading)   | 3 hours 41 minutes | 4 hours 56 minutes |
| Time and one-half (math only) | 3 hours 9 minutes  | 3 hours 59 minutes |
| Double time (reading)         | 4 hours 48 minutes | 6 hours 28 minutes |
| Double time (math only)       | 3 hours 44 minutes | 4 hours 34 minutes |

- Testing is no longer limited to mornings.
  - Schools can test in the morning and/or in the afternoon.
  - Schools can run multiple testing sessions in a day.

### More Information Regarding Accommodations

There will be a **January 30, 2024 live webinar** and subsequent on-demand Learning Management System (LMS) training for New Hampshire SSD Coordinators specific to accommodation requests and implementation.

In the interim, for more information on...

- Digital accommodations visit: <u>https://satsuite.collegeboard.org/digital/accommodations-digital-testing/using-accommodations-digital-tests</u>
- Assistive technology visit: <u>https://satsuite.collegeboard.org/digital/accommodations-digital-testing/assistive-technology</u>

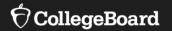

## **Test Administration System**

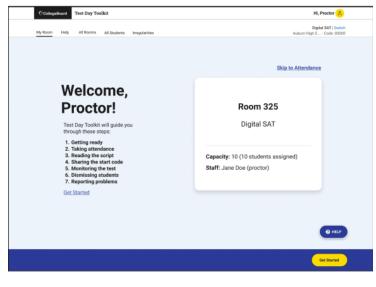

Test Day Toolkit

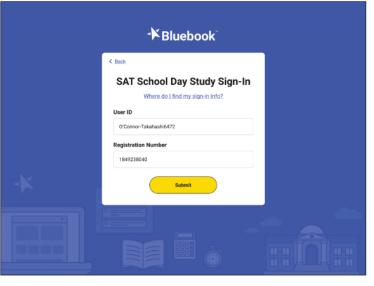

Bluebook

# Test Day Toolkit and Bluebook: Proctor and Student Flow

Test Day Toolkit

Proctors

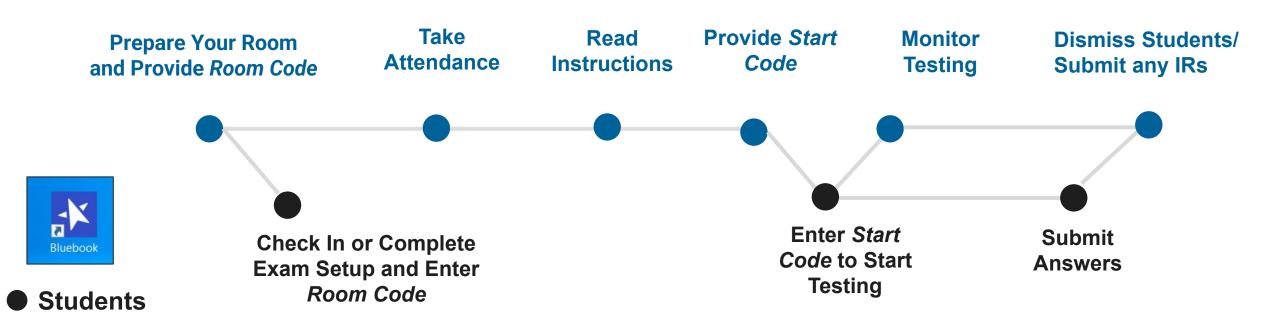

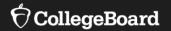

### **Test Day Toolkit Overview**

The Test Coordinator's Role, Tasks & Activities

September 2023

#### Test Day Toolkit – Pre-Test Day Steps

Digital test administrations depend on Test Day Toolkit, a web application.

All test coordinators, proctors, and monitors need to access it on test day.

- They'll need a College Board professional account to access it.
- They can use their own laptop, tablet, mobile device, or one provided by the school.

Before test day, test coordinators complete the following activities in Test Day Toolkit to prepare for the test administration. Coordinators need to complete test day readiness steps for each event (i.e., SAT School Day, PSAT 8/9, PSAT/NMSQT, retests):

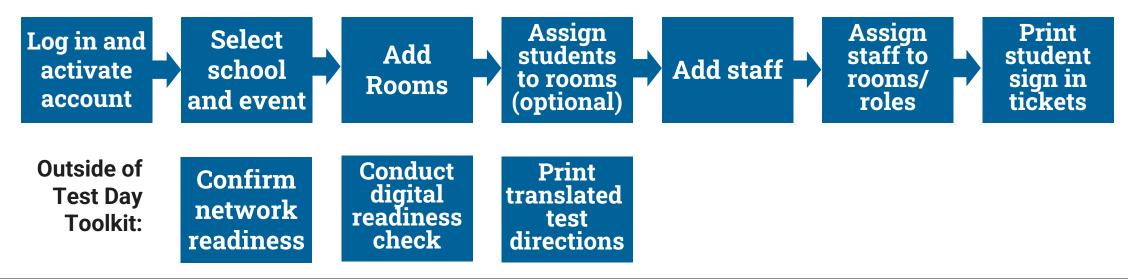

### Login and Activate Account

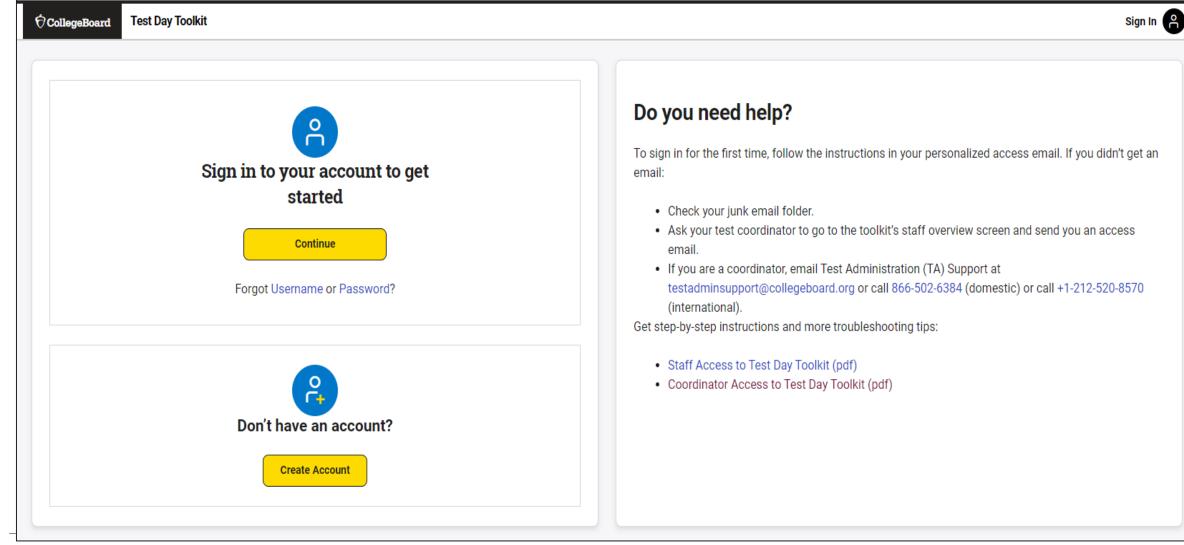

#### $\mathbf{\hat{a}}$ CollegeBoard

#### Login and Activate Account

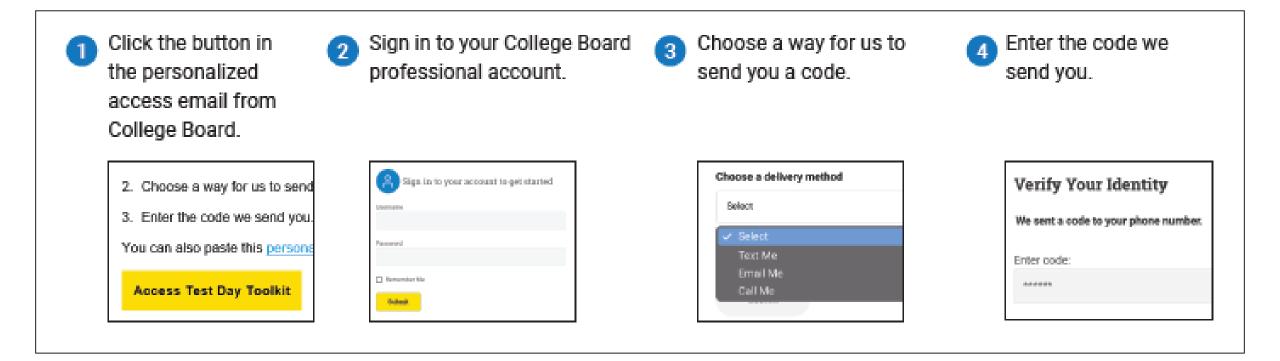

### Select School and Event

| ⑦CollegeBoard Test Day Test | bolkit Hi, Amanda                                                                                                    |
|-----------------------------|----------------------------------------------------------------------------------------------------|
|                             | Choose a Test Administration                                                                                                    |
|                             | <ul> <li>You can access one test administration at one test site each time you sign in.</li> <li>Each administration is available 3-4 weeks before test day. We'll email you when it's ready.</li> </ul> |
|                             | * = Required                                                                                                    |
|                             | Test Site *                                                                                                    |
|                             | CB-SAT OPERATIONS S&L AI:471828                                                                                                    |
|                             | Role<br>Test Day Staff                                                                                                    |
|                             | Test Administration *                                                                                                    |
|                             | Smoke Test AP English Language and Composition   Feb 17, 2023                                                                                                    |
|                             | Choose a test administration                                                                                                    |
|                             | Smoke Test AP English Language and Composition   Feb 17, 2023                                                                                                    |

### **Coordinator Home Page**

| € CollegeBoard Test Day Toolkit                                              | Hi, Pushkar                                                                                     |
|------------------------------------------------------------------------------|-------------------------------------------------------------------------------------------------|
| Student Sign-In                                                              | Jan 31–Dec 31, 2022   Digital SAT In-School Smoke Test Spring 2022   Switch                     |
| Home Help All Rooms Staff All Students Tickets Irregularities                | CB-SAT OPERATIONS S&L - AI:471828                                                               |
| Test Administration Tools                                                    |                                                                                                 |
| <b>Testing Rooms</b>                                                         | Test Day Staff                                                                                  |
| Add and edit rooms. View and adjust the list of assigned students.           | Learn what your staff needs are, assign roles and rooms, and grant staff access to the toolkit. |
| Student Roster and Check-In                                                  | Print Sign-In Tickets                                                                           |
| Check students in. View room assignments, accommodations, and other details. | Students need Bluebook sign-in tickets to take the test.                                        |
| Irregularities<br>If something goes wrong, let us know what happened.        |                                                                                                 |

### Add Rooms

| CollegeBoard Test Day Toolkit                                                    | Hi, Pushkar 🤗                                                                                                    |
|----------------------------------------------------------------------------------|----------------------------------------------------------------------------------------------------|
| Student Sign-In<br>Home Help All Rooms Staff All Students Tickets Irregularities | Jan 31–Dec 31, 2022   Digital SAT In-School Smoke Test Spring 2022   Switch<br>CB-SAT OPERATIONS S&L - AI:471828 |
| All Rooms                                                                        |                                                                                                    |
| Add Rooms + Q Search Rooms                                                       |                                                                                                    |
| Displaying 20 results                                                            |                                                                                                    |

| Room Name ^                    | Testing Groups          | Staff                     | Seats Taken |
|--------------------------------|-------------------------|---------------------------|-------------|
| Bridget's Room 6.1             | S1: SAT (Standard time) | Proctor: Click to add     | 11/25       |
| Christine Content UAT Room 3.9 | S1: SAT (Standard time) | -                         | 0/20        |
| Lindsay Content UAT Room 3.9   | AO                      | Proctor: J JULIEFHARRIS   | 13/30       |
| NYO SAT SD Room                | AO                      | Proctor: P PGRUENBERG     | 11/25       |
| Reston SAT SD Room             | AO                      | Proctor: S SHEP64         | 15/25       |
| SAT Advisory Demo              | S1: SAT (Standard time) | Proctor: Carol CSIKOR     | 7/20        |
| Test Room Feb 24               | AO                      | Proctor: Click to add     | 3/10        |
| Tom's Accommodated room        | S3: SAT (Double time)   | Proctor: Click to add     | 5/99        |
| Tom's INT Room                 | S1: SAT (Standard time) | Proctor: Click to add     | 6/99        |
| z3.15 UAT Kristen McArtor      | AO                      | Proctor: K KILMEMEG       | 27/30       |
| z3.24 Request                  | S1: SAT (Standard time) | Proctor: Click to add     | 1/25        |
| od.collegeboard.org/rooms      | AO                      | Proctor: L LINDASTEINKATZ | 1/3         |

### Add Rooms

| All Rooms                                                                                                    |                                                |                 |                                                    |                   |
|----------------------------------------------------------------------------------------------------|------------------------------------------------|-----------------|----------------------------------------------------|-------------------|
| Add Rooms – Q Search Rooms                                                                                                    |                                                |                 |                                                    |                   |
| Import Rooms or Add New Ones<br>You can import rooms from a past test administration or add rooms manually by co<br>students to rooms when your total capacity is high enough. | ompleting the table below. You can auto-assign | Testing Group   | <b>DS (1)</b><br>gh rooms to seat students in thes | e testing groups. |
| Select from the list                                                                                                    | Import Rooms                                   | Testing Group ^ | Registered Students                                | Waitlist Students |
| * = Required                                                                                                    |                                                | C1              | 32                                                 | 0                 |
| Room Name <sup>*</sup>                                                                                                    | Capacity * Action                              | ĺ               |                                                    |                   |
|                                                                                                    | Delete                                         |                 |                                                    |                   |
| Total: 0 seats in 0 rooms                                                                                                    | Add Row +                                      |                 |                                                    |                   |
| Save Cancel                                                                                                    |                                                |                 |                                                    |                   |

### View Student Roster

| CollegeBoard Test Day Toolkit                                                    | Hi, Pushkar 🤗                                                                                                    |
|----------------------------------------------------------------------------------|----------------------------------------------------------------------------------------------------|
| Student Sign-In<br>Home Help All Rooms Staff All Students Tickets Irregularities | Jan 31-Dec 31, 2022   Digital SAT In-School Smoke Test Spring 2022   Switch<br>CB-SAT OPERATIONS S&L - AI:471828 |
| All Students                                                                     |                                                                                                    |
| Choose an action ~ Go                                                            |                                                                                                    |
| Filter Table + Q Search Students                                                 |                                                                                                    |

#### Displaying 1-30 of 528 results (0 selected)

| • | Student ^        | Testing Group               | Accommodations                                                                                                    | Room                    | Attendance ^ | Testing^    | Last Updated ∽      |
|---|------------------|-----------------------------|----------------------------------------------------------------------------------------------------|-------------------------|--------------|-------------|---------------------|
|   | Wright, Tom      | S3: SAT (Double time)       | <ul> <li>002 - Reading: double time (+100%)</li> <li>007 - Math: time and one-half (+50%)</li> <li>016 - Breaks: extra</li> <li>018 - Breaks: as needed</li> </ul> | Tom's Accommodated room | Not arrived  | Not Started | Feb 6, 2023 4:08 PM |
|   | Mills, Dasha     | S3: SAT (Double time)       | <ul> <li>002 - Reading: double time (+100%)</li> <li>007 - Math: time and one-half (+50%)</li> <li>016 - Breaks: extra</li> <li>018 - Breaks: as needed</li> </ul> | Tom's Accommodated room | Not arrived  | Not Started | Feb 6, 2023 4:08 PM |
|   | Jzjjzf, Bfzzu A. | Z0: (Invalid GroupType)     | <ul> <li>007 - Math: time and one-half (+50%)</li> <li>016 - Breaks: extra</li> </ul>                                                                              | Unassigned              | Not arrived  | Not Started | Feb 6, 2023 4:07 PM |
|   | Bentley, Hayden  | S2: SAT (Time and one-half) | <ul> <li>001 - Reading: time and one-half (+50%)</li> <li>016 - Breaks: extra</li> <li>025 - Human reader (assistive technology can be used)</li> </ul>            | zKatie McAfee Room      | Not arrived  | Not Started | Feb 6, 2023 3:09 PM |

## Add Students to Rooms (Optional)

None

None

None

S1: SAT (Standard time)

S1: SAT (Standard time)

S1: SAT (Standard time)

| 🖯 CollegeE | Board Test Day Toolki                     | t                                        |                     |                    |                            |                          | Hi, <b>Kris</b>                       |
|------------|-------------------------------------------|------------------------------------------|---------------------|--------------------|----------------------------|--------------------------|---------------------------------------|
|            |                                           | Student Sign-In                          |                     |                    | Jan 31-Dec 31, 202         | 2   Digital SAT In       | -School Smoke Test Spring 2           |
| Home Hel   | Ip All Rooms Staff A                      | All Students Tickets Ir                  | regularities        |                    |                            |                          | CB-SAT OPERATIONS S&L                 |
| All St     | tudents                                   |                                          |                     |                    |                            |                          |                                       |
|            |                                           |                                          |                     |                    |                            |                          |                                       |
| Choo       | ose an action                             |                                          | ✓ Go                |                    |                            |                          |                                       |
|            | e an action<br>selected students to a roo |                                          |                     |                    |                            |                          |                                       |
|            | ve selected students to a roo             |                                          |                     |                    |                            |                          |                                       |
|            |                                           |                                          |                     |                    |                            |                          |                                       |
|            |                                           | ion otdaciito                            |                     |                    |                            |                          |                                       |
|            |                                           | ion otadento                             |                     |                    |                            |                          |                                       |
| Displaying | g 1-30 of 528 results (10                 | selected)                                |                     |                    |                            |                          |                                       |
| Displayin  | ig 1-30 of 528 results (10                | selected) Testing Group                  | Accommodations      | Room               | Attendance ^               | Testing ^                | Last Updated                          |
| Displayin  |                                           |                                          | Accommodations None | Room<br>Unassigned | Attendance^<br>Not arrived | Testing ^<br>Not Started | Last Updated<br>Oct 24, 2022 12:32 PM |
| •          | Student ^                                 | Testing Group                            |                     |                    |                            |                          |                                       |
| •          | Student^<br>Abbey, Kirsten                | Testing Group<br>S1: SAT (Standard time) | None                | Unassigned         | Not arrived                | Not Started              | Oct 24, 2022 12:32 PM                 |

Not arrived

Not arrived

Not arrived

Not Started

Not Started

Not Started

Oct 24, 2022 12:33 PM

Oct 24, 2022 12:30 PM

Oct 24, 2022 12:31 PM

Unassigned

Unassigned

Unassigned

Amstead, Russel

Apple, Marvin

Apple, Marvin

✓

<

### Add Staff

| ∲ College    | Board Test Day Toolkit                                    |                            |              |               |                                                               | Hi, Ashley                                              |
|--------------|-----------------------------------------------------------|----------------------------|--------------|---------------|---------------------------------------------------------------|---------------------------------------------------------|
| Home Hel     | Student Sign-In<br>p All Rooms Staff All Students Tickets |                            |              |               | Jan 31–Dec 31, 2022   Digital SAT In-School Smok<br>CB-SAT OF | e Test Spring 2022   Switch<br>ERATIONS S&L - AI:471828 |
| Test Da      | ay Staff                                                  |                            |              |               |                                                               |                                                         |
| Choose       | an action                                                 |                            | ✓ Go         |               |                                                               |                                                         |
| Q Sear       | ch assigned staff                                         |                            |              |               | Add Staff +                                                   | Filter Table +                                          |
| Displaying 1 | 0 results (0 selected)                                    |                            |              |               |                                                               |                                                         |
| •            | Staff Name ^                                              | Phone                      | Role         | Room          | Sign-In Success                                               | Toolkit Access                                          |
|              | Estevan                                                   | Mobile:<br>+1 209 513 2035 | Coordinator  | roomCodeTest2 | Confirmed                                                     | Granted                                                 |
|              | ecollegeboard.org                                         | Mobile:<br>+1 213 555 6677 | Room Monitor | BBTest0f0     | Unconfirmed for this administration                           | Not granted                                             |
|              | d@collegeboard.org                                        | Mobile:<br>+1 212 666 7477 | Coordinator  | BBTest0f0     | Confirmed                                                     | Granted                                                 |
|              | Help, TestUser<br>thelp+test@collegeboard.org             | Mobile:<br>+1 212 988 9988 | Proctor      | roomCodeTest1 | Confirmed                                                     | ♂ Granted                                               |

### Add Staff and Assign Roles and to Rooms

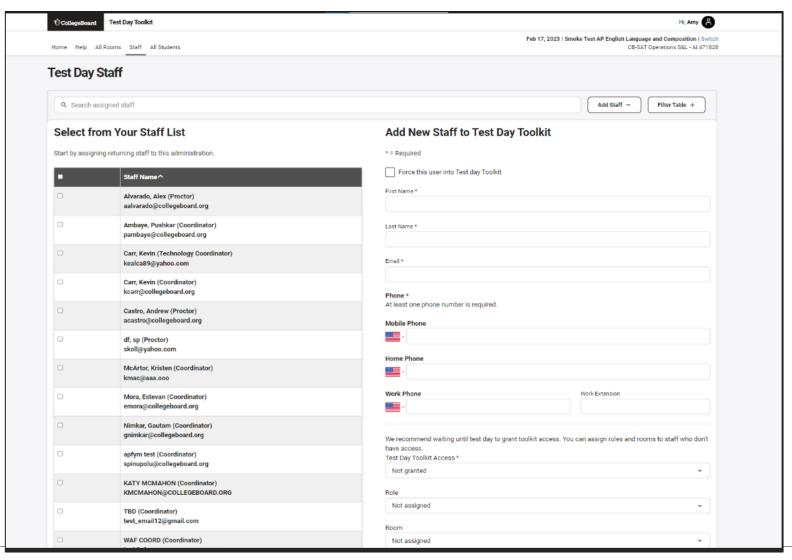

### **Print Student Test Tickets**

| CollegeBoard Test Day Toolkit                                                                                                    | Hi, Ashley                                                                                                    |
|----------------------------------------------------------------------------------------------------|----------------------------------------------------------------------------------------------------|
| Student Sign-In<br>ome Help All Rooms Staff All Students Tickets                                                                                                    | Jan 31–Dec 31, 2022   Digital SAT In-School Smoke Test Spring 2022   Switch<br>CB-SAT OPERATIONS S&L - AI:471828 |
| tudent Sign-In Tickets                                                                                                    |                                                                                                    |
| Tickets Sorted by Room Tickets Sorted Alphabetically                                                                                                    |                                                                                                    |
|                                                                                                    |                                                                                                    |
| Tickets Sorted by Room                                                                                                    |                                                                                                    |
| <b>Fickets Sorted by Room</b><br>This print option sorts tickets for all students by testing room and includes a cover sheet for each room.                                                                                         |                                                                                                    |
|                                                                                                    |                                                                                                    |
| This print option sorts tickets for all students by testing room and includes a cover sheet for each room.                                                                                                    |                                                                                                    |
| This print option sorts tickets for all students by testing room and includes a cover sheet for each room.<br>Students need sign-in tickets to use the Bluebook™ testing app. They'll use them:<br>• On test day, to start testing. |                                                                                                    |

### **Print Student Tickets**

#### **→** Bluebook<sup>™</sup>

#### Sign-In Tickets

#### Digital SAT Suite In-School Study

Room: 228-C Tickets: 30

#### INSTRUCTIONS FOR STAFF Print out this PDF as a one-sided document. Cut out tickets from each page along dashed lines. BEFORE TEST DAY TEST DAY TEST DAY (BEFORE THE TEST) (AFTER THE TEST) Give students their sign-in tickets, Give students their sign-in tickets, Collect all sign-in tickets before and have them complete a test and tell them to sign in to you dismiss students. Destroy preview in Bluebook. If you Bluebook and complete check-in sign-in tickets with a shredder. conduct a preadmin session, collect the sign-in tickets after and (when they reach the Start Code reuse them on test day. page, check-in is complete).

| Sign-In Ticket                                                                                                    | Sign-In Ticket ★ Bluebook<br>Test: Digital SAT In-School Smoke Test Spring 2022<br>Room: Room 02<br>Name: John Abbot<br>Date of Birth: 12/10/2002                                                                                                    |
|----------------------------------------------------------------------------------------------------|----------------------------------------------------------------------------------------------------|
| STUDENT INSTRUCTIONS  Before test day, log in to Bluebook and try the test preview (optionsi). On test day, as soon as you're seated, sign in and complete checkin. Return this ticket to your proctor after your answers are submitted. User ID abbey9494  Registration Number 1010863086 | STUDENT INSTRUCTIONS<br>Before test day, log in to Bluebook and try the test preview<br>(optional).<br>On test day, as soon as you're seated, sign in and complete<br>checkin.<br>Return this ticket to your proctor after your answers are submitted.<br>User ID<br>abbot2328<br>Registration Number<br>1010860468 |
| Sign-In Ticket<br>Fest: Digital SAT In-School Smoke Test Spring 2022<br>Room: Room 02<br>Varne: Abdul Adams<br>Date of Birth: 12/26/2002                                                                                                    | Sign-In Ticket Bluebook<br>Test: Digital SAT In-School Smoke Test Spring 2022<br>Room: Room 02<br>Name: Alan Adams<br>Date of Birth: 10/27/2002                                                                                                    |
| STUDENT INSTRUCTIONS                                                                                                    | STUDENT INSTRUCTIONS                                                                                                    |
| Before test day, log in to Bluebook and try the test preview<br>(optional).<br>On test day, as soon as you're seated, sign in and complete<br>check-in.<br>Return this ticket to your proctor after your answers are submitted.<br>User ID<br>adams7274                                    | Before test day, log in to Bluebook and try the test preview<br>(optional).<br>On test day, as soon as you're seated, sign in and complete<br>check-in.<br>Return this ticket to your proctor after your answers are submitted.<br>User ID<br>adams2611                                                             |
| Registration Number                                                                                                    | Registration Number                                                                                                    |

## Confirm Network Readiness (available on website)

 $\sim$ 

### **Bluebook Network Speed Test**

Estimate how many students can take a test in your building at the same time.

Your result is based on your entire building's unused bandwidth at the moment you run it. It won't tell you how many students can test in each room.

#### How to Get the Best Estimate

For the most accurate results, run the speed test:

- When competing network activity approximates test day
- Where exams will be administered
- On networks that will be used on test day

Avoid common pitfalls: Get more help  $\rightarrow$ 

#### Run Speed Test Now

Which exam are students taking?

PSAT-related exam

How many students will take the exam at the same time?

|                                    | Run Speed Test Now                                                         |                                        |
|------------------------------------|----------------------------------------------------------------------------|----------------------------------------|
| Which exam are students taking?    |                                                                            |                                        |
| PSAT-related exam                  |                                                                            | ~                                      |
| How many students will take the ex | am at the same time?                                                       |                                        |
| Enter a whole number.<br>5900      |                                                                            | ÷ ×                                    |
|                                    | used bandwidth right now.<br>s can take a PSAT-related exam                | in your building at the same           |
|                                    | cally varies from room to room. If students<br>st fewer students, or more. | s test in rooms with different speeds, |
| Try the speed test in ar           | nother room or on another network.                                         |                                        |
| <u>Get more help →</u>             |                                                                            |                                        |
|                                    | Download Speed:                                                            | Upload Speed:                          |
| Current Bandwidth:                 | 79.18 Mbps                                                                 | 21.18 Mbps                             |

### Test Day Toolkit – Test Day Steps

On test day, proctors complete the following activities in Test Day Toolkit to administer the test:

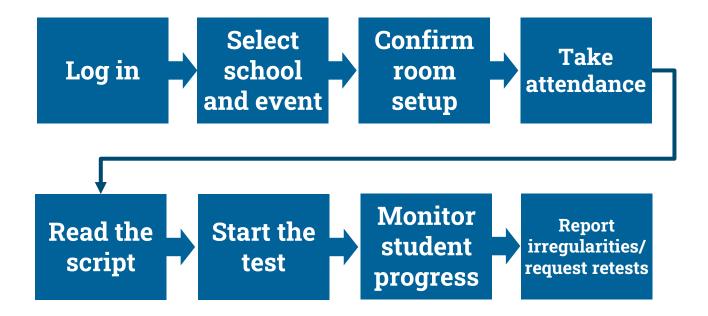

### **Proctor Home Page**

| ♦ CollegeBoard Test Day Toolkit                                                                                       | Ні, Ао 📍                                                                                                    |
|----------------------------------------------------------------------------------------------------|----------------------------------------------------------------------------------------------------|
| My Room Help All Rooms All Students                                                                                   | Jan 31-Dec 31, 2022   Digital SAT In-School Smoke Test Spring 2022   Switch<br>CB-SAT OPERATIONS S&L - AI:471828 |
| Welcome!                                                                                                    | Skip to Attendance                                                                                               |
| As a proctor, you'll prepare your room, take attendance,<br>start the test, and monitor students to keep testing fair | Room 101<br>Digital SAT In-School Smoke Test Spring 2022                                                         |
| and secure. Thank you for making this test possible.<br>Get Started                                                   | <b>Capacity:</b> 50 (50 students assigned)<br><b>Staff:</b> AO Shared (Proctor)                                  |
|                                                                                                    | <b>?</b> Help                                                                                                    |
|                                                                                                    | Get Started                                                                                                    |

#### $\mathbf{\hat{\nabla}}$ CollegeBoard

### **Confirm Room Setup**

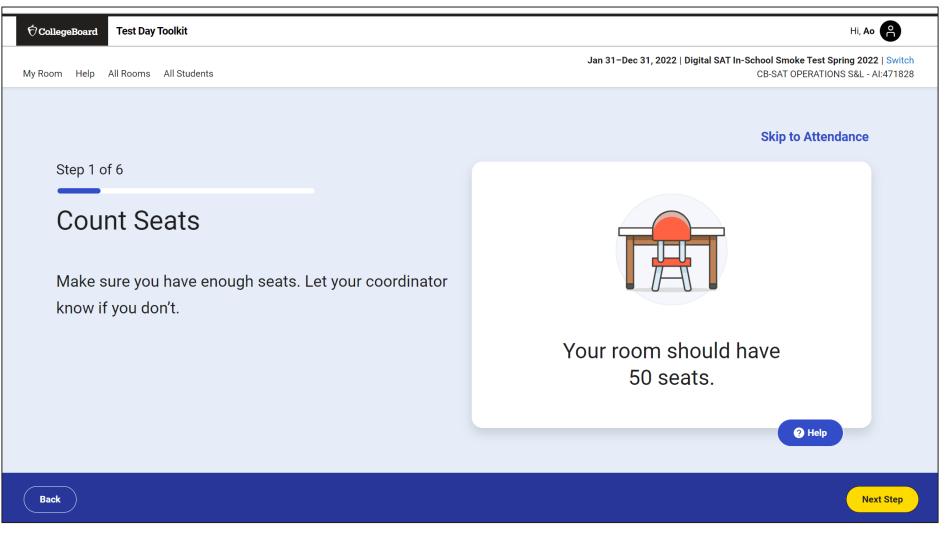

### **Confirm Room Setup**

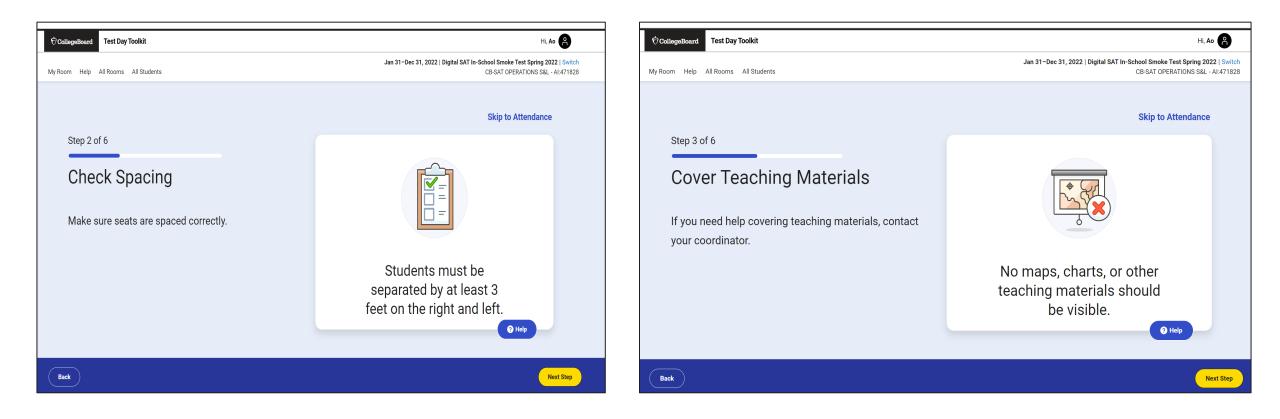

### **Confirm Room Setup**

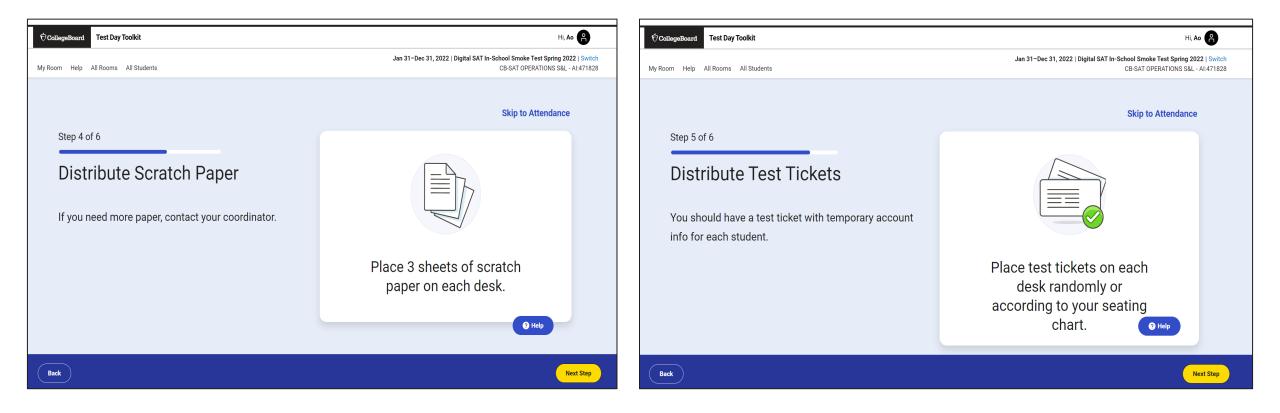

### Write Instructions on the Board

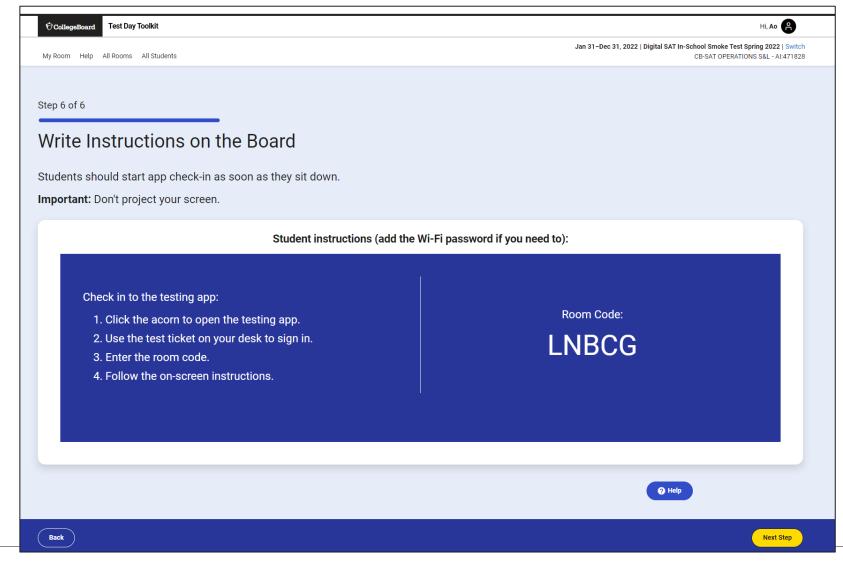

### **Take Attendance**

| CollegeBoard     Test Day Toolkit                                            |                                  |                                                                                                    |  |  |  |
|------------------------------------------------------------------------------|----------------------------------|----------------------------------------------------------------------------------------------------|--|--|--|
| Student Sign-In<br>Home Help All Rooms Staff All Students Tickets Irregulari | ties                             | Jan 31–Dec 31, 2022   Digital SAT In-School Smoke Test Spring 2022   Switch<br>CB-SAT OPERATIONS S&L - AI:471828 |  |  |  |
| Step 1 of 6<br>Take Attendance                                               |                                  | Room Code: BACJB                                                                                                 |  |  |  |
|                                                                              |                                  |                                                                                                    |  |  |  |
| ASSIGNED (6)                                                                 | ENTERED ROOM CODE (2)            | READY TO TEST (3)                                                                                                |  |  |  |
| Dach, Daisha K.                                                              | Emmerich, Erick S. Present OUNDO | Ledner, Maximilian Ready ♥<br>W.                                                                                 |  |  |  |
| Emmerich, Sterling R.                                                        | Haag, Lester B. Mark Present     | Schaefer, Sophie K. Ready 🥑                                                                                      |  |  |  |
| Kunze, Elva K.                                                               |                                  | Volkman, Soledad B. Ready 🛇                                                                                      |  |  |  |
| Labadie, Adam C.                                                             |                                  | <b>2</b> Help                                                                                                    |  |  |  |
| Back                                                                         |                                  | Next Step                                                                                                    |  |  |  |

#### $\mathbf{\hat{\nabla}}$ CollegeBoard

### Read the Script and Provide Start Code

| ∲Calingetboard Test Day Toolkit                                                                                                    | н. Ао 😫                                                                                                    | € CollegeBoard Test Day Toolkit     | HL AO 😝                                                                                                    |
|----------------------------------------------------------------------------------------------------|----------------------------------------------------------------------------------------------------|-------------------------------------|----------------------------------------------------------------------------------------------------|
| Ny Room Help All Rooms All Students                                                                                                    | Jan 31-Dec 31, 2022   Digital SAT In-School Smoke Test Spinisch<br>CB-SAT OPERATIONS S&L -ALATIE28                        | My Room Help All Rooms All Students | Jan 31-Dec 31, 2022   Digital SAT In-School Smoke Text Spring 2022   Switch<br>CB-SAT OPERATIONS 58L - AL471628 |
| Step 2 of 6<br>Check Desks                                                                                                    | Update Attendance and View Student Info                                                                                   | Start the Test                      | Update Attendance and View Student Info                                                                         |
| Read aloud to students.                                                                                                    |                                                                                                    | Read this st                        | tart code aloud, write it on the board, and click "Next Step" to monitor testing.                               |
| Hello, today you're participating in the SAT Suite study. We'll start soon.<br>Your test experience will be smoother, and your battery will last longer, if the testing an<br>If you haven't already closed everything else, do so now. You might need to exit the test<br>Next, mute your testing device and position it so that it's hard for other students to see<br>I'll come around now to make sure you cleared your desk as instructed in the testing a<br>You should have 3 sheets of scratch paper, which I'll collect after the test. Write your f<br>you don't have 3 sheets, let me know when I come by your desk. | ting app first and reopen it when you finish.<br>9 your screen.<br>pp. If you brought a calculator, I'll check that, too. |                                     | Start Code:<br>067771                                                                                           |
| Back                                                                                                    | Next Step                                                                                                    | Back                                | Next Step                                                                                                    |

### **Monitor Student Progress**

| CollegeBoard Test Day Toolkit                            |                     |                                                                                                   |                                                                  | Hi, Jeffrey<br>Nov 16, 2022–Dec 31, 2023   Digital SAT 2023 Smoke Test Primary   Sv |
|----------------------------------------------------------|---------------------|---------------------------------------------------------------------------------------------------|------------------------------------------------------------------|-------------------------------------------------------------------------------------|
| My Room Help All Rooms All Studen                        | ts Irregularities   |                                                                                                   |                                                                  | ST ANDREW'S-SEWANEE SCH - TC:43                                                     |
| Monitoring Dasl                                          | Jan 31-Dec 31,      | 2022   Digital SAT in-School Smoke Test Spring 2022   Switch<br>CB-SAT OPERATIONS S&L - AI:471828 |                                                                  | Start Code: 327727                                                                  |
| Use the testing status filters to se                     | ee who's testing s  | moothly and who might need attentio                                                               | n.                                                               | C Reload                                                                            |
|                                                          |                     | Student List: Submitted (9) Clear F<br>Students will raise their hand when they fir               | Filters<br>hish testing. Wave them over so you can collect their | scratch paper and return their device.                                              |
| Not Started                                              | 30                  | Student ^                                                                                         | Accommodations                                                   | Testing Status ^                                                                    |
| Section 1                                                | 2                   | <u>Alexander, Nate</u><br>Reg. no.: 1011704379                                                    | None                                                             | Submitted                                                                           |
| Break                                                    | 0                   | Bolton, Erica                                                                                     | None                                                             | Submitted                                                                           |
| Section 2                                                | 2                   | Reg. no.: 1011699189                                                                              | hone                                                             | Capitilited                                                                         |
| Needs Attention  Status                                  | Count               | <u>Cadman, Tyler</u><br>Reg. no.: 1011720378                                                      | None                                                             | Submitted                                                                           |
| Exited                                                   | 2                   | <u>Cattell, Marigold</u><br>Reg. no.: 1011715710                                                  | None                                                             | Submitted                                                                           |
| Submission Pending                                       | 0                   | Foxley, Tyler<br>Reg. no.: 1011706043                                                             | None                                                             | Submitted                                                                           |
| Ready to Dismiss                                         |                     | Neg. 10 1011700043                                                                                |                                                                  |                                                                                     |
| Dismiss students with Submitted stat<br>help the others? | us. <u>How do I</u> | Summers, Maddison<br>Reg. no.: 1011691326                                                         | None                                                             | Submitted                                                                           |
| Status                                                   | Count               |                                                                                                   |                                                                  |                                                                                     |
| Submitted                                                | 9                   | <u>Sylvester, Zara</u><br>Reg. no.: 1011715588                                                    | None                                                             | Submitted                                                                           |
|                                                          |                     | <u>Tate, Julius</u><br>Reg. no.: 1011701527                                                       | None                                                             | Submitted <b>2 Help</b>                                                             |

 $\mathbf{\hat{\nabla}}$  CollegeBoard

### **Dismiss Students**

| CollegeBoard Test Day Toolkit                                                                                                    | Hi, Ao 📍                                                                                                    |
|----------------------------------------------------------------------------------------------------|----------------------------------------------------------------------------------------------------|
| My Room Help All Rooms All Students                                                                                                    | Jan 31-Dec 31, 2022   Digital SAT In-School Smoke Test Spring 2022   Switch<br>CB-SAT OPERATIONS S&L - AI:471828 |
| <ul> <li>Step 1 of 2</li> <li>Dismiss Students</li> <li>When testing ends: <ol> <li>Collect all scratch paper.</li> <li>Click Back to check each student's testing status on the dashboard.</li> <li>Dismiss students with a Submitted status.</li> <li>If students have any other testing status, follow the</li> </ol></li></ul> | Complete all dismissal steps before allowing students to leave.                                                  |
| instructions on the <b>Help</b> page.                                                                                                    | P Help                                                                                                    |
| Back                                                                                                    | Next Step                                                                                                    |

### **Report Irregularities**

Step 2 of 2

**Report Problems** 

Skip this step if you don't have any problems to report.

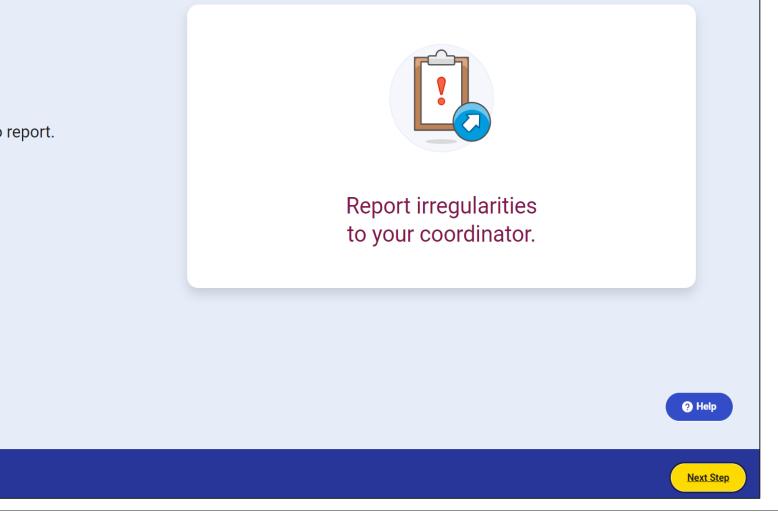

#### OCollegeBoard

Back

### Report Irregularities/Request Retests

| Collegel    | Joana     | Test Day To     | ······            |                          | HI, (Userh                                                             |          |
|-------------|-----------|-----------------|-------------------|--------------------------|------------------------------------------------------------------------|----------|
| My Room     | Help      | All Rooms       | All Students      | Irregularities           | Nov 16, 2022-Dec 31, 2023   Digital 2023 Sm<br>CB-SAT OPERATIONS S&L - |          |
| ا Add       | Irre      | gular           | ity               |                          |                                                                        |          |
| the Room    | Code W    | as Not Entere   | d                 |                          |                                                                        |          |
| students c  | ouldn't s | start the test, | follow the inst   | ructions for Reschedulin | <mark>g Tests</mark> . Don't submit an irregularity.                   |          |
| the Room    | Code W    | as Entered      |                   |                          |                                                                        |          |
|             |           |                 |                   | hy you need to report an | irregularity.                                                          |          |
| 2. Choose t | he most   | appropriate     | form.             |                          |                                                                        |          |
| Help Me     | Decide    |                 |                   |                          | Expand All Coll                                                        | apse All |
| I need t    | o retest  | students who    | o started the te  | st.                      |                                                                        | /        |
| Use one     | e of thes | e forms to re   | test students v   | who experienced a disrup | tion after they entered the room code.                                 | +        |
| I need t    | o report  | a security is:  | sue or rule viol  | ation.                   |                                                                        |          |
| Use one     | e of thes | e forms to re   | port a violation  | L.                       |                                                                        | +        |
| I need t    | o report  | something e     | lse (no retest r  | needed).                 |                                                                        |          |
| Report      | a non-se  | curity irregul  | arity without tri | ggering a retest.        |                                                                        | +        |
|             |           |                 |                   |                          |                                                                        |          |
| I need t    | o cance   | l a score on b  | ehalf of the st   | udents.                  |                                                                        | +        |

| Technology Retest a student whose testing was disrupted by a technology issue.                                    | <b>→</b> |  |
|----------------------------------------------------------------------------------------------------|----------|--|
| Testing conditions and administration errors                                                                      | <b>→</b> |  |
| Retest a student if staff mistakes or bad conditions disrupted their test. Disruptive behavior by another student |          |  |
| Retest a student if another student's behavior disrupted their test.                                              | →<br>    |  |
| Retest a student if staff made a mistake involving an accommodation.                                              | <b>→</b> |  |

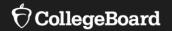

## **School Onboarding**

September 2023

## **School Onboarding:**

| Activity Type                                                                           | Purpose                                                                                              | Timing                                                                                                |
|-----------------------------------------------------------------------------------------|----------------------------------------------------------------------------------------------------|----------------------------------------------------------------------------------------------------|
| District Test Coordinator<br>Overview                                                   | Initial overview of platforms and processes for Spring 2024 Admin                                    | September 12 In-Person                                                                                |
| SAT Coordinators Workshops<br>#1: New Digital SAT Overview<br>#2: Coordinators Training | Initial overview of platforms and processes<br>Initial training for Test, Tech, and SSD Coordinators | October 19-20<br>Concord NH<br>(NHED Assessment and<br>Accountability Conference)                     |
| SSD Coordinator Workshop                                                                | Complete/Detailed instructions, Q&A, in advance of January SSD Submission Deadline                   | January 30, 2024: 11AM-1PM<br>(Webinar)                                                               |
| SAT Coordinator Workshop #3                                                             | Complete/Detailed instructions, Q&A, coordinated with coordinators' Test Day Tool Kit access         | February 7, 2024 - Two Sessions<br>Available:<br>10AM-12PM or 1-3PM<br>Concord NH (NHED Event Center) |
| LMS Training (asynchronous)<br>+ Office Hours (synchronous)                             | Specific modules for each stakeholder, optional drop-in virtual office hours for all                 | February – Testing Window                                                                             |

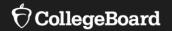

# Support

### **State Contract Customer Support**

(866) 609 - 2205 | <u>NHSAT@collegeboard.org</u>

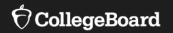

## Resources

For information regarding...

Device requirements: https://bluebook.collegeboard.org/technology/devices/requirements

Device *readiness*: <u>https://bluebook.collegeboard.org/technology/devices</u>

Network readiness: <u>https://bluebook.collegeboard.org/technology/networks</u>

Bluebook<sup>™</sup> updates:

https://bluebook.collegeboard.org/technology/updates

Accommodations for Digital SAT generally and Assistive Technology specifically: <u>https://satsuite.collegeboard.org/digital/accommodations-digital-testing/using-accommodations-digital-tests</u>

https://satsuite.collegeboard.org/digital/accommodations-digital-testing/assistivetechnology

# Thank You

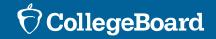